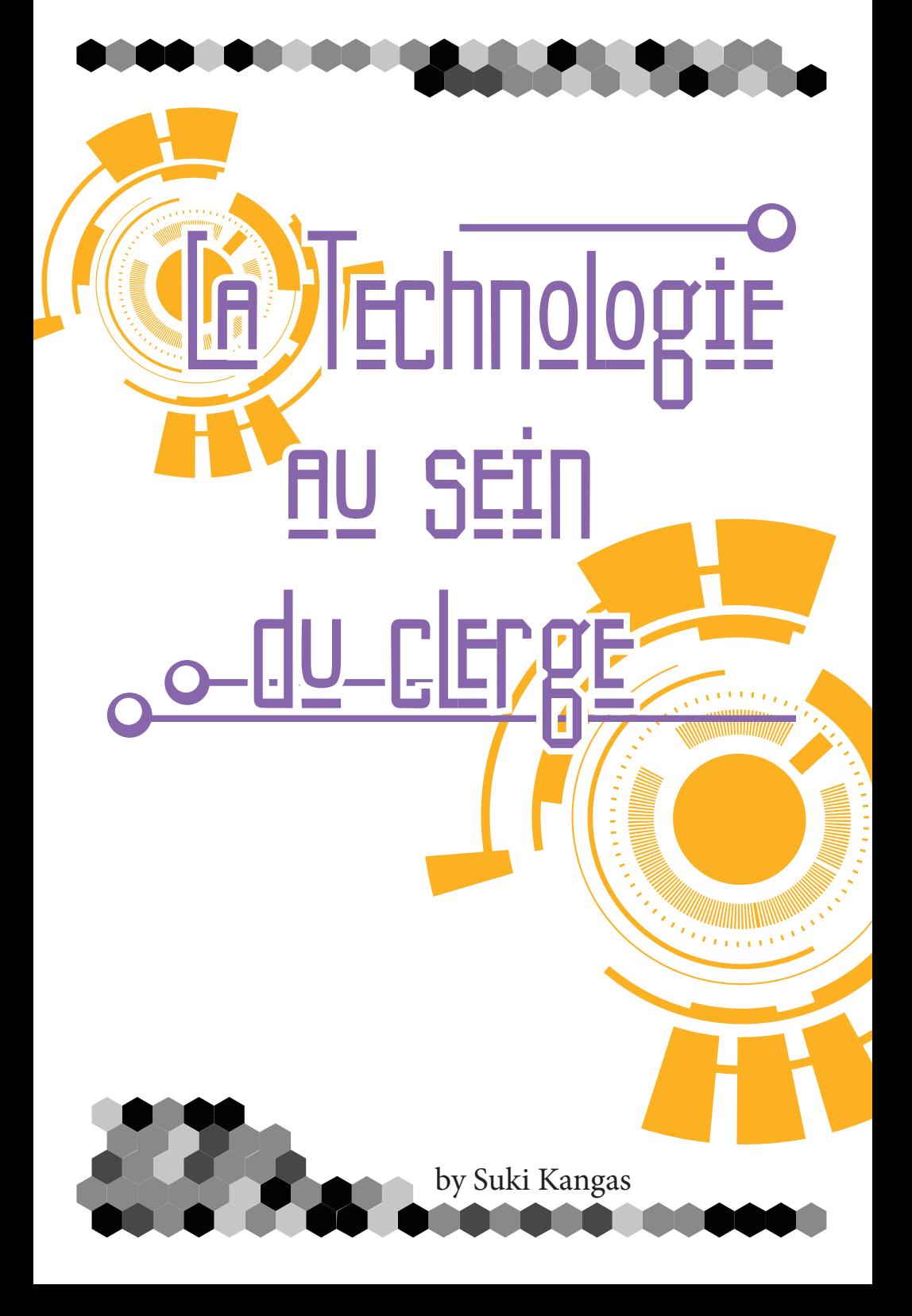

# Intr<u>oduction oc</u>

Enseignants, prenez vos téléphones portables et commencez votre imagination, car nous allons profiter de la technologie dans nos ministères! Utilisez ces idées pour votre salle de classe, groupe de jeunes, ou même avec de grands groupes dans un auditorium. Ce livre n'est pas une liste exhaustive et ne vous apprendra pas à tout faire étape par étape. Cependant, vous pouvez utiliser ce livre pour vous aider à réfléchir à des idées, puis trouver d'autres outils en ligne pour apprendre à concrétiser toutes vos idées.

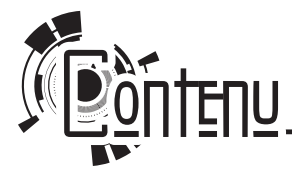

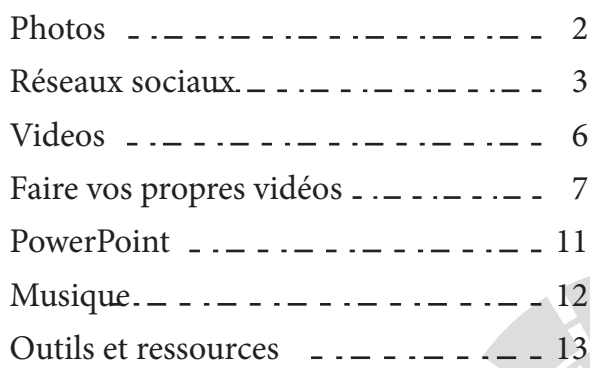

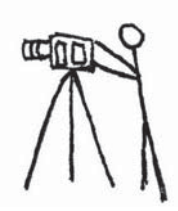

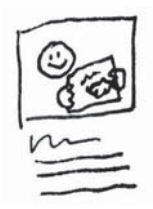

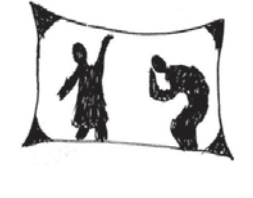

1

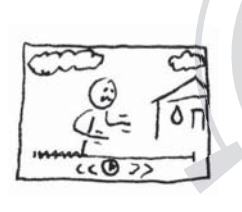

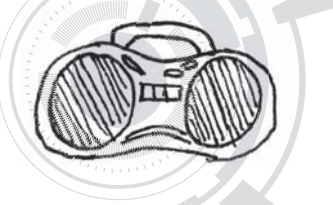

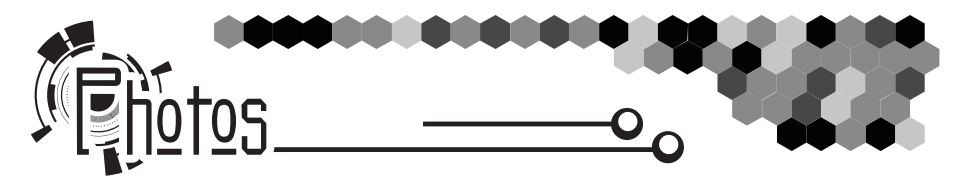

### <u>o Cadres photo</u>

N'hésitez pas à prendre des photos des enfants et des moments inoubliables qui vous pouvez avoir lors de vos cours. Incluez-y vos étudiants. N'hésitez pas à décorer avec ces photos les divers tableaux d'information et autres aide mémoires.

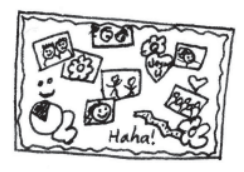

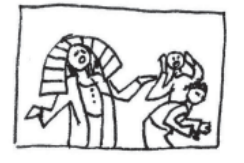

#### $_{\alpha}$ Ocènes de la Dible $_{\odot}$

N'hésitez pas à faire jouer à vos élèves les scènes que vous voulez leur faire retenir, puis prenez une photo. Ensuite, accrochez cette photo accompagnée du verset à retenir. Ainsi ils l'auront en vue chaque fois qu'ils rentreront en classe.

#### $\circ$  Thotos de la vie actuelle  $\approx$

Avant vos cours, rendez-vous dans un endroit qui est une version moderne d'un emplacement cite dans la bible comme une ferme, une colline ou même une épicerie. Prenez une photo de vous à cet endroit et montrez-la à la classe lors de votre cours. Établir une connexion entre le monde moderne et les histoires bibliques aidera vos étudiants à mieux appliquer les préceptes de la bible dans leur vie de tous les jours

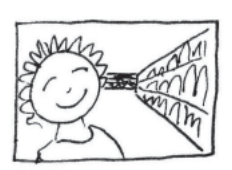

#### <u>Chotos d'élèves avec leu</u>rs noms

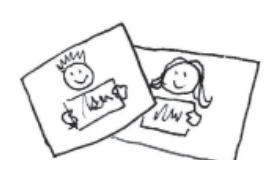

Prenez une photo de chacun de vos élèves et faites leur tenir une pancarte avec leur nom. Gardez cette photo sur votre ordinateur et utilisez là pour vous aider à retenir leurs prénoms. Imprimez et découpez les photos pour tout projet de montage comme la création de badges par exemple.

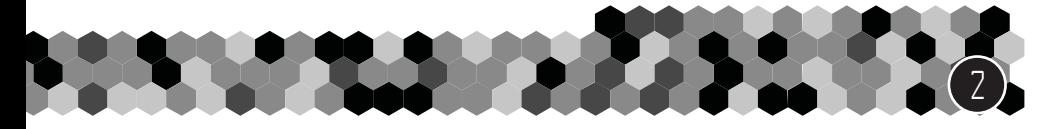

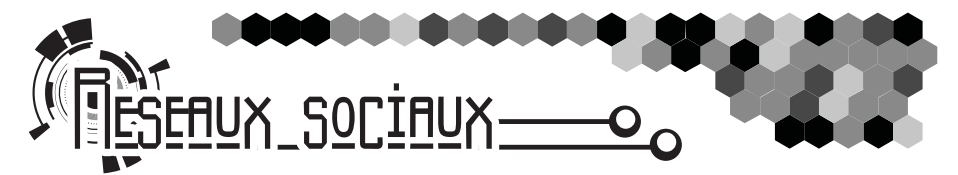

#### $\mathtt{\circ}^\textsf{flmm}$ ers et rappels  $\mathtt{\%}$

Utilisez Internet afin de rappeler à vos étudiants les évènements à venir ou même leur faire un rappel sur leurs leçons de milieu de semaine. Vous pouvez utiliser les réseaux sociaux, un blog ou même un site internet depuis un ordinateur ou votre Smartphone.

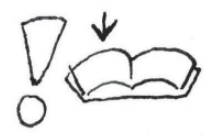

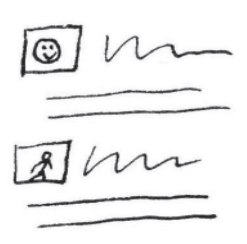

#### <u>ol lub virtuel la</u>

Créez un club virtuel ou une page pour tous les étudiants de votre classe dominicale, que cela soit sur Facebook, Twitter, etc. Connectez-vous avec vos élèves et entamez débats, discussions et priez pour les autres durant la semaine. Utilisez avec précaution les paramètres de confidentialité afin que les messages ne soient seulement visibles pour vous, les élèves et leurs parents.

### o <u>Cublications comme reco</u>mpense

Utilisez les réseaux sociaux comme un outil de récompense. Il est en effet relativement simple de publier un commentaire gratifiant sur un travail accompli, une performance, etc. Mais n'utilisez pas seulement les réseaux à cette fin ou alors,

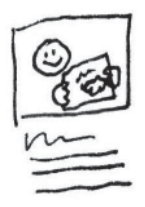

vos élèves penseront que Dieu ne se soucie que des résultats positifs. Soyez donc vigilant et encouragez aussi à travers certains exercices de piété afin que vos élèves puissent également apprendre via les réseaux. Faites en sorte que les félicitations ne soient pas l'unique accomplissement afin d'avoir des retours positifs et des efforts de la part de vos élèves.

Faites bien attention également à ne pas publier toutes les récompenses et félicitations en ligne sinon vous prenez le risque que les enfants pensent que tout le monde doit voir et reconnaitre leurs efforts. Conservez donc une partie de vos félicitations pour le cercle privé afin que cela reste entre vous, Dieu, les parents et l'enfant. Féliciter l'enfant via les réseaux sociaux est une bonne idée, mais cela se doit d'être mesuré afin de leur apprendre la vraie valeur des choses.

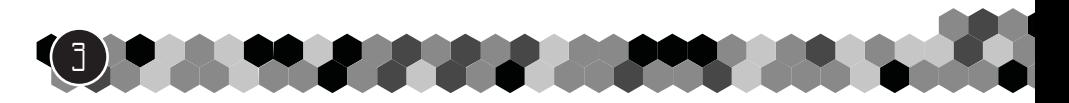

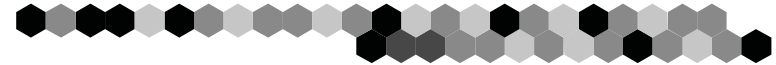

### <u> Neme / Chotos avec message sta</u>

N'hésitez pas à fabriquer des « memes », ou photos avec texte reprenant l'idée principale du cours de la semaine passée afin que vos élèves puissent le mémoriser plus facilement. Référez vous aux aides que vous pourrez trouver en ligne pour fabriquer votre « meme ». Décidez de ce que vous voulez y inscrire et utilisez une image qui correspond à cette même idée. Le message doit être aussi bref et clair que possible. Si votre classe ne dispose pas de club virtuel ou de page internet, imprimez ce « meme » afin que les étudiants puissent le ramener chez eux.

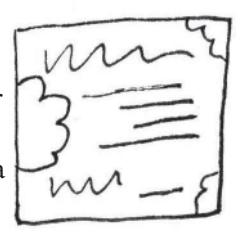

#### <u>Securite en ligne</u>

Soyez extrêmement attentifs sur les règles de sécurité et de confidentialité lors de vos publications. Si vous décidez d'interagir avec vos élèves en ligne, vous vous devez d'être leur protecteur dans ce domaine. Appliquez ces quelques règles afin de les protéger :

- Demandez toujours l'autorisation aux parents avant de publier quoi que ce soit. Impliquez les parents dans cette action et assurez-vous que cela reste en accord avec leurs souhaits.
- N'utilisez jamais les noms complets.
- Examinez bien chaque photo avant de la publier. Évitez toute indication qui pourrait indiquer (enseigne, plaque, statue…) aux éventuels prédateurs où peut se trouver l'enfant. L'arrière-plan eut en dévoiler bien plus qu'il n'y parait.
- Relisez attentivement avant chaque publication en appliquant bien les règles de sécurité énoncées ici. Soyez certain qu'aucune information pouvant dévoiler la localisation de l'enfant ne soit indiquée. Soyez pleinement conscient que chaque publication peut engager et affecter bien plus de personnes que l'enfant sur la photo.
- Prenez garde à ne rien écrire de compromettant pour l'enfant ou rien qui ne puisse le mettre dans l'embarras. De plus, ne donnez pas l'opportunité aux autres enfants de pouvoir se moquer de lui.
- Consultez et surveillez les commentaires de chacun. Car même s'ils sont très attentifs à leurs commentaires des erreurs et oublis peuvent être commis. Si cela s'avère nécessaire, effacez le commentaire, puis défendez la personne brimée en rappelant qu'il est important d'être amiable les uns envers les autres. Soyez donc leur protecteur virtuel.

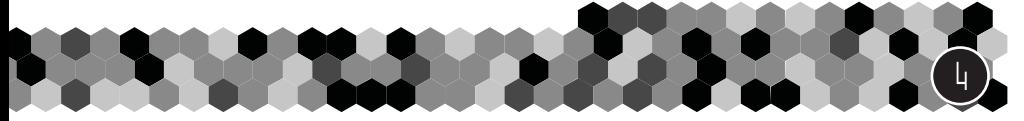

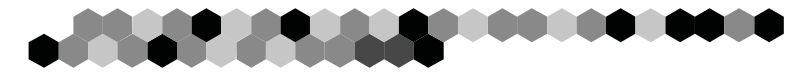

#### $\infty$ Éduquez les elèves aux reseaux sociaux  $\sqrt{3}$

Si vous ne vous attelez activement à nos élèves à bien maitriser les réseaux sociaux, le monde le fera certainement à votre place. Grâce à votre discours et votre expérience personnelle, apprenez-leur à utiliser ce média d'une manière qui fasse honneur à Dieu et ses préceptes.

• Si vous ne tenez pas compte des paramètres de confidentialité, les commentaires seront publics. Apprenez aux enfants à ne pas poster tout et n'importe quoi et surtout à na calomnier personne ni poster chaque remarque ni opinion. Les élèves doivent apprendre à se contrôler et de considérer Dieu et sa Création avec révérence et respect.

• Sachez que les réseaux sociaux ne nous permettront jamais d'atteindre la plénitude et d'accomplir ce que Dieu a prévu pour nous. Dieu seul peut nous apporter cette plénitude et aucune quantité de « J'aime » ne peut remplacer ceci. Apprenez donc à vos élèves à utiliser les réseaux avec parcimonie et de privilégier les vraies relations aussi bien avec les gens qu'avec Dieu.

• Apprenez également aux enfants à ne pas tout accepter. Apprenez leur que la parole de Dieu à plus de valeur et d'importance que les diverses opinions des gens et de garder en tête de respecter les pensées de chacun. Ils se doivent donc de lire la Bible afin de connaitre la Vérité et d'utiliser la parole de Dieu pour évaluer et juger les commentaires et comportements. Ne jamais prêter attention à la calomnie tant que vous n'avez aucune preuve et donnez toujours l'opportunité à la personne de pouvoir se défendre.

Vos mots ne pèseront rien face aux pensées de vos élèves si vous ne donnez pas également le bon exemple. Et bien qu'ils ne soient pas forcement en ligne en même temps que vous, ils finiront par voir ce que vous postez, donc veillez bien à appliquez les mêmes règles que celles que vous enseignez.

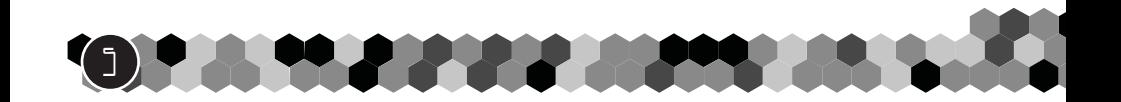

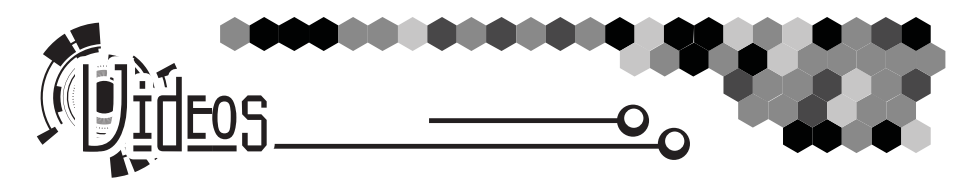

#### <u>(a video comme outil d'apprentissage</u> ズ

L'utilisation d'une vidéo lors de vos cours peut être un moyen ludique d'apprentissage.

• Une scène issue d'un film biblique. Jouez uniquement la scène qui s'applique à la leçon du jour. Puis posez des questions à vos élèves en relation avec la leçon et la vidéo.

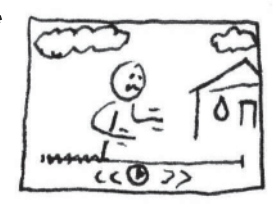

- Faites des recherches en lignes sur les vidéos que d'autres ministères auraient pu poster. Prenez note des leçons qu'ils ont pu faire pour les réutiliser dans vos cours.
- Vidéo comique d'un chaton qui essaie de sauter Utilisation : Nous devons toujours faire de notre mieux pour accomplir ce que Dieu nous demande. Même si nous n'y arrivons pas du premier coup, comme ce chaton, nous devons continuer d'essayer et nous améliorer.

# <u>Telecharger des videos You Tube (se</u>

Si vous ne disposez d'aucune connexion internet à votre église, téléchargez depuis chez vous des vidéos sur votre ordinateur portable et amenez-les. Renseignez-vous sur internet si vous ne savez pas comment faire. Faites

bien attention à ne télécharger aucun virus en même temps. Vous pouvez également vous rendre dans un cyber café et leur demander de les télécharger pour vous.

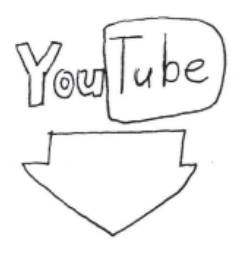

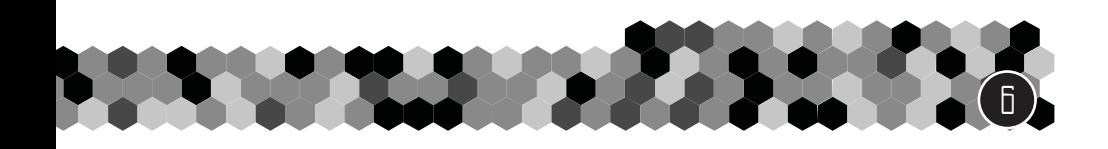

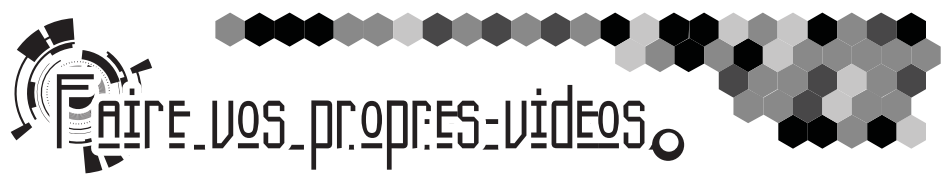

N'hésitez pas à faire vos propres vidéos pour illustrer les leçons du jour. Faites simple, sans forcement faire de la haute définition, pourvu que cela soit fonctionnel. Vous pouvez par exemple réaliser une vidéo de 30 secondes avec votre Smartphone. La durée importe peu, même une vidéo de 5 secondes peut avoir son utilité.

Commencez petit, puis suivez ces conseils simples pour améliorer vos vidéos.

#### $\sim$ Ocript et scenario  $\sim$

7

Les vidéos ne captent pas l'attention des gens bien longtemps. Si cette dernière n'est pas vraiment intéressante, vos élèves ne resteront pas attentifs plus d'une ou deux minutes en fonction de leur âge. Les adultes quant à eux ne regarderont pas plus de deux minutes sauf si la vidéo est intéressante.

Afin de réaliser une vidéo intéressante, veillez bien à écrire un script captivant qui raconte vraiment quelque chose.

- 1. Décidez d'abord du thème principal de votre vidéo. Quel message voulez-vous faire passer ? Contentez-vous d'une seule idée par vidéo sinon les spectateurs pourraient ne pas se rappeler de tout.
- 2. Il vous faut une phrase qui résume votre idée principale afin de faire passer le message. Puis remplissez votre vidéo d'exemples filmés qui résument également les idées incluses. Si votre vidéo ne comporte pas de texte explicite sur la leçon à retenir, les gens risquent de passer à côté de l'essentiel. Il vous faut donc insister sur ce point.
- 3. Construisez un scénario précis avant de vous lancer dans la réalisation. Qu'il soit sur papier ou dans votre tête, ce dernier doit être précis et raconteur quelque chose. Rappelez-vous qu'une vidéo passé des messages avec ou sans texte.
- 4. Décomposez bien votre script en plusieurs parties. Nous avons tendance à nous répéter, soyez donc concis.
- 5. Enregistrez la vidéo. Ne recherchez pas la perfection du premier coup. Vous pouvez toujours éditer et améliorer.

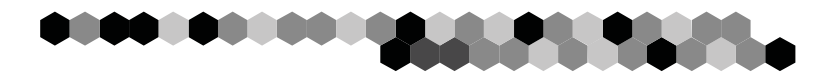

### o Enregistrez votre video na

Utilisez ces conseils afin d'enregistrer une vidéo de qualité.

- Si vous avez quelque chose à dire dans cette vidéo, faites-le de manière naturelle et non à travers un script. Mémorisez seulement la phrase qui résume la leçon.
- Soyez calme et assurez-vous de toujours être en harmonie avec l'humeur du spectateur. Regardez la caméra comme si vous aviez quelqu'un en face de vous avec qui discuter.
- Visionnez votre vidéo en entier, cela vous permettra de voir les éventuelles erreurs et répétitions.
- Rejouez les scènes autant de fois qu'il est nécessaire pour en être satisfait. Le premier enregistrement n'est généralement pas le bon. Ne soyez pas effrayé par le fait de devoir recommencer.
- Faites attention aux choses qui vous entourent. Choisissez bien votre arrière-plan ; n'est-il pas trop distrayant ? Ennuyant ?
- Enregistrez vos scènes plusieurs fois avec des angles différents. Utilisez un grand angle, ou une vue rapprochée etc. et choisissez ce qui vous semble être le mot en fonction du message. Bougez, ouvrez des portes, soyez actif.
- Soyez toujours dans l'angle de vue de la caméra et faites en sorte que votre visage soit toujours visible. Si vous le pouvez, prenez quelqu'un pour tenir la caméra et filmer. Sinon posez bien la caméra comme il faut afin de ne pas être embêté.
- Ne bougez pas la caméra, ne faites pas le point lors de l'enregistrement. Regardez la vidéo afin de vous assurez que vous n'avez aucun flou ni mouvement indésirable.
- Pensez à inclure quelques seconds de vide avant et après chaque enregistrement. Restez en place quelques seconds après un discours, restez là et souriez, car cela pourrait vous être utile lors du montage final.
- Essayez d'être drôle et d'incorporer quelques blagues. Faites des jeux de mots ou d'esprit à propos de ce qui vous entoure. Si vous faites une erreur, rigolez un bon coup puis continuez.

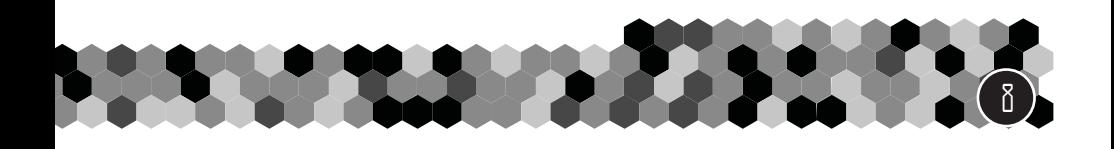

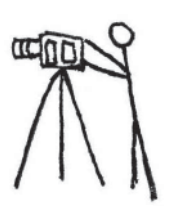

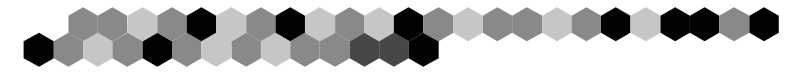

#### <u>Programmes d'edition video</u>

Téléchargez un programme d'édition vidéo gratuit ou utilisez un programme déjà installé sur votre ordinateur. Bien qu'une simple vidéo prise avec un Smartphone puisse suffire, un peu d'édition et de montage peut grandement améliorer le tout. Referez-vous aux tutoriels de ces programmes pour les utiliser ?

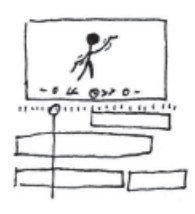

### <u>o Mecanismes Video (se</u>

9

Lorsque vous éditez votre vidéo, gardez bien ces conseils en tête.

- Vous disposez de quatre seconds pour capter l'attention du spectateur. Il est donc important de rentrer dans le vif du sujet et dans l'action immédiatement. Gardez une introduction graphique qui dure simplement une à deux secondes. Si elle fait plus de quatre secondes, vous avez déjà perdu votre auditoire.
- Cela prends seulement un à deux seconds pour quiconque regarde une vidéo pour comprendre et appréhender son contexte. Commencez donc l'action dans ces deux premières secondes, mais ne dévoilez pas tout de suite le point principal. Laissez à votre auditeur le temps de rentrer dans la vidéo avant de lancer le thème principal.
- Pour chaque segment de la vidéo ou chaque concept, commencez d'abord par un plan large afin que le spectateur puisse avoir une vue d'ensemble. Vous pourrez ensuite opter pour un angle plus serré. Gardez à l'esprit que les émissions Tv commencent toujours en plan large pour ensuite se rapprocher de l'action.
- Après deux minutes de visionnage, nous avons tendance à décrocher, à moins que cela nous passionne réellement. Essayez donc de faire des vidéos courtes de moins de deux minutes.
- N'hésitez pas à changer d'angle de vue ou de scène régulièrement afin de capter au maximum l'attention de vos spectateurs.
- Utilisez quelques clips de transition afin de laisser le temps au spectateur d'assimiler ce qu'il vient de voir. Par exemple utiliser des transitions très courtes d'une voiture qui passe ou d'un oiseau qui traverse l'écran. Cela

**MARKA AL** 

peut avoir un rapport direct avec la leçon et utilisez des transitions au début et en fin de vidéo.

- Pour chaque pensée ou leçon important de la vidéo, finissez la séquence avec une phrase qui résume ce concept. La continuité de la parole permet justement de ne pas perdre l'attention du spectateur, mais n'en faites pas trop, une phrase suffit. Ensuite, passez simplement au point suivant.
- N'hésitez pas à ajouter un peu de musique de fond à votre vidéo. Si vous prenez la parole, baissez simplement le son de la musique afin que l'on puisse vous entendre correctement. Utilisez le silence complet simplement pour illustrer des points précis.
- Lorsque vous avez fini le montage de votre vidéo, regardez là entièrement et prenez des notes. Si vous modifiez quelque chose en cours de visionnage, recommencez à regarder la vidéo depuis le début afin d'avoir une vue d'ensemble. Il est important de travailler sur les détails, mais aussi sur l'ensemble.

#### <u>remarques et amélior</u>ations  $\sim$

Au fur et à mesure que vous deviendrez plus expérimenté, prenez exemple sur ce que les autres peuvent accomplir dans le même domaine. Prenez

exemple sur des gens plus expérimentés capables de traiter leur sujet rapidement ou capables de créer des vidéos très courtes. Soyez attentifs sur les transitions, mais aussi les angles de prises ou même le discours choisi. Lors des visionnages, prêtez bien attention à tout ceci et sachez différencier les vidéos intéressantes de celles qui vous ennuient. Prenez note de vos propres réactions face à ces vidéos, et lorsque vous perdez le fil essayer de comprendre pourquoi et sur quelle durée. Observe et inspirez-vous de ce qui vous semble bon afin de vous améliorer.

Sachez commencer petit. Ne vous inquiétez pas si votre première vidéo n'est pas parfaite ou exactement comme vous l'aviez imaginée. Si elle vous plait, considérez ça comme une victoire.

Faites également des recherches en ligne afin de trouver conseils et astuces. Profitez des ressources et bases de données gratuites afin d'éduquer vos élèves dans la voie de Jésus.

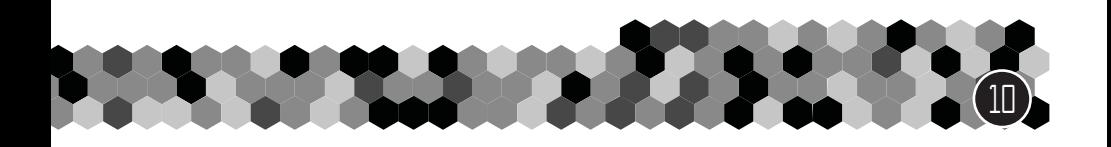

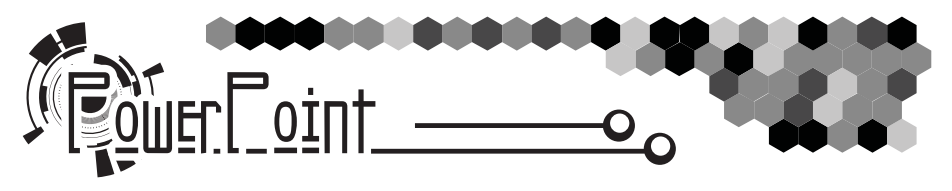

#### <u>Jeux</u>

Créer des compétitions, qu'elles soient réelles ou non et laissez vos élèves y participer. Par exemple, prétendez que vous organisez une course entre un lièvre et une tortue et affichez cette course à l'écran. Laissez les élèves choisir leur favori et laissez-les l'encourager. Ce type de jeux en powerPoint peuvent être trouvés sur Internet.

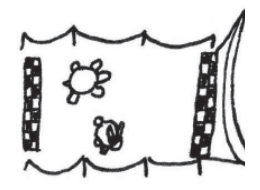

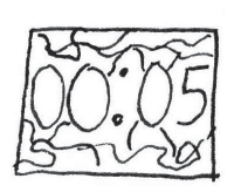

#### <u>o Lompte à rebours 13</u>

 $\underline{\mathsf{Emploi}}$  du temps  $\quad \, \searrow$ Trouvez une vidéo d'un compte à rebours. Utilisez là pour annoncer le début de votre cours ou même après une pause déjeuner ou un jeu. Indiquez aux enfants que lorsque le compte à rebours arrive à zéro, ils doivent tous être assis et attentifs.

Utilisez un fichier PowerPoint pour illustrer les différentes activités de votre classe. Vous pouvez ainsi créer un temps pour le jeu, l'étude de la bible, la prière, etc. Insérez des photos, vidéos et musiques à ce fichier qui illustrera le moment défini et montrez-le au moment voulu. Si plusieurs personnes s'occupent des enfants, ils sont bien sûr libres d'opérer de la même manière.

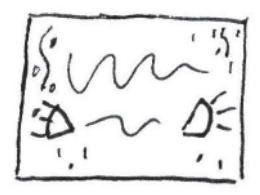

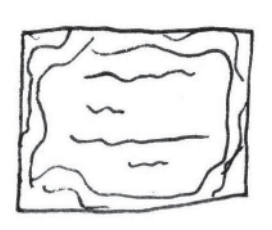

 $\circ$  Paroles de chansons  $\,\,\mathbin{\mathbb{R}}\,$ 

N'hésitez pas à fabriquer un fichier contenant des paroles de chansons afin d'aider les élèves à retenir les paroles. Inscrivez simplement une ou deux phrases par page afin que cela puisse être lu facilement et retenu. Utilisez des transitions drôles et amusantes entre les pages. Vous pouvez également mettre une vidéo en fond. Préparez ces fichiers à l'avance et utilisez-les le jour où la chanson doit être apprise.

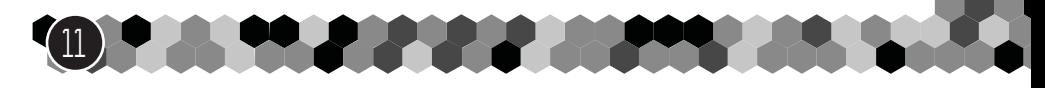

### <u>Jeux d'ombre</u>

Placez le projecteur pour que l'écran fasse face à l'audience et placez une feuille blanche juste devant. Des volontaires joueront une scène de la bible derrière la feuille avec de larges mouvements afin que chacun puisse voir le jeu d'ombre.

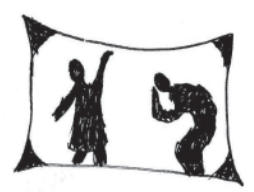

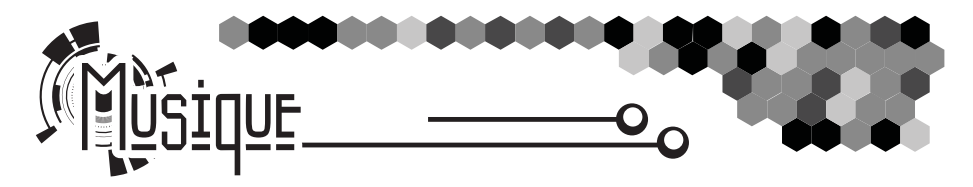

#### $\overline{\phantom{a}}$ hansons lors des cours  $\Im$

Utilisez des chansons qui parlent de Jésus. Essayer de trouver une chanson qui illustre la leçon du jour.

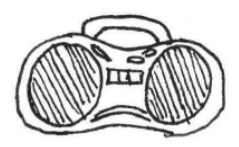

#### $\sim$  Musique de Fond  $\sim$   $\approx$

N'hésitez pas à passer de la musique sans paroles lors de votre cours. Cela gardera vos élèves éveillés et actifs, leur esprit sera ainsi occupé et ne chercheront pas d'autres distractions changez cette musique de fond à chaque activité différente. Utilisez là pour apposer une certaine ambiance ou humeur. Mettez de la musique calme et relaxante lors des prières et de la musique plus active lors des jeux.

## Sonneries d'emploi du temps onneries d' emploi

Utilisez de la musique ou des sons légers pour indiquer le changement d'activités. Vous pouvez également en utiliser pour souligner l'importance d'un passage ou d'une leçon en lançant un léger bruit avant de parler. Le but est de choisir toujours le même son pour les messages importants et à retenir

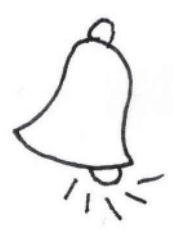

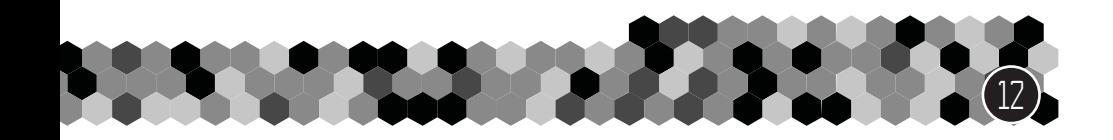

### $\circ$  Druits de fond  $\_\_\_\infty$

Vous pouvez également utiliser des bruits de fond pour poser une ambiance lorsque vous racontez une histoire. Par exemple si votre histoire se déroule en ville vous pouvez inclure différents bruits de la ville comme de la circulation par exemple, et si vous racontez l'histoire de la naissance de Jésus, vous pouvez utiliser des bruits de ferme.

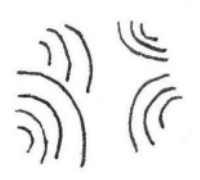

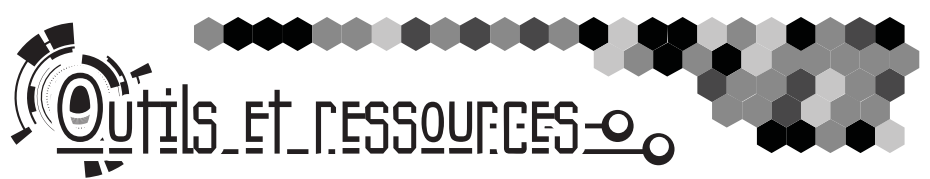

Voici une liste des différents programmes et équipements que vous pourrez utiliser au sein de notre clergé. Ceci est une liste non exhaustive, mais vous pouvez utiliser ces exemples pour trouver davantage de programmes adaptés.

#### **Édition photo :** - 13

- Google Picasa Gratuit
- Microsoft Paint Gratuit et installé sur tous les ordinateurs Windows
- Pixlr Gratuit
- Gimp Gratuit
- Corel Paintshop Pro Utilisateur avancé, utilisation complexe
- Adobe Photoshop Elements Utilisateur avancé, utilisation complexe

#### **Mise en page, création** 75

- Microsoft Word
- Microsoft Publisher
- PowerPoint (chuuut ! c'est un secret)
- Corel Draw Utilisateur avancé, utilisation complexe
- Adobe InDesign Utilisateur avancé, utilisation complexe
- Adobe Illustrator Utilisateur avancé, utilisation complexe

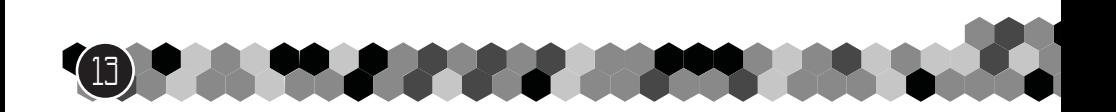

#### **Création de sites**

L.

- Blogs des sites comme blogger.com, commencez avec une mise en page classique puis personnalisez là
- "Nom de domaine" "blogger.com" et « losninoscuentan.com" sont des domaines dédiés. Commencez un blog sur blogger.com puis rattachez-le avec votre propre nom de domaine.
- Hébergeur Web / Hébergeur Domaine certaines entreprises peuvent vous fournir un serveur web ou un nom de domaine propre (si jamais vous ne souhaitez pas faire un blog) GoDaddy, IPower, Google, sont des exemple. Les prix sont généralement assez bas, tout dépend des options.
- Microsoft Web Expressions Créateur Microsoft de sites internet
- Adobe Dreamweaver Créateur de site, utilisation plus complexe

な

• WordPress – créateur de site simplifié, commence avec des mises en page pré construites.

#### **Équipement vidéo**

- Smartphone Ne pas oublier de changer le sens de la caméra si vous voulez vous filmer.
- Caméscope simple
- Webcam
- Appareil Lumix
- Trépied pour caméra
- Drone avec camera embarquée
- Un micro d'extérieur afin de bénéficier dune meilleure prise de son.
- Un réflecteur de lumière afin d'éviter les ombres et parties sombres.
- Caméra double. N'hésitez pas à utiliser deux caméras en même temps afin de bénéficier de deux angles de prise.

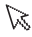

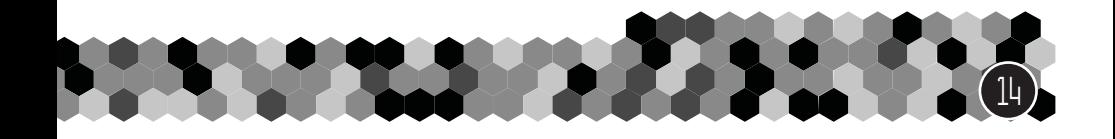

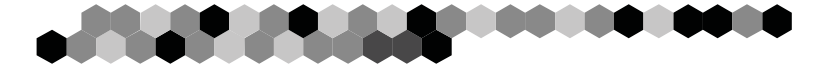

#### **Programme d'édition vidéo :**

Il en existe des TONNES ! Voici quelques exemples

- Windows live movie maker Gratuit
- VirtualDub- Gratuit
- Wax- Gratuit
- Wondershare Filmora- Gratuit
- iMovie Utilisation complexe
- Corel VideoStudio Utilisation complexe
- Adobe Premiere Elements Utilisation complexe

#### **Outils de présentation :**

• PowerPoint – Installé de base sur les ordinateurs Windows

な

- SlideDog Gratuit
- OpenLP Gratuit
- VideoPsalm Gratuit
- rétroprojecteur

#### **Enregistrement audio et Édition**

- Dictaphones sur Smartphones ou IPod
- Éditeurs de son sur Smartphones
- Audacity Programme d'édition audio gratuit
- Wavosaur Programme d'édition audio gratuit
- Un micro standard
- Filtre micro utile pour éliminer les bruits parasites lors d'un discours
- Casque micro sans fil pour pouvoir bouger librement
- Panels acoustiques permet de réduire l'écho ambiant, présenté sous forme de plaques, elles doivent être situées à différents endroits de la pièce.

Technology in the

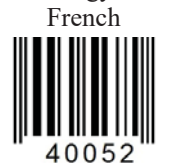

www.ChildrenAreImportant.com info@childrenareimportant.com We are located in Mexico. DK Editorial Pro-Visión A.C.

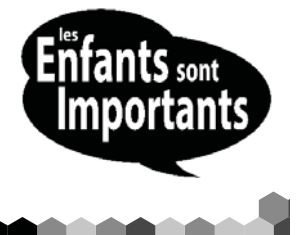